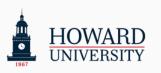

# Student's Change Guide

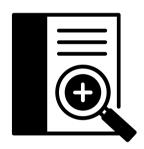

These are the guidelines from the project team. In this guide, you will find all the key information to know about the Microsoft 365 migration.

#### Scope statement:

Microsoft 365 is replacing GSuite. By the end of Summer 2024, all active students (excluding graduating seniors and alumni), faculty, and staff will have access to the entire Microsoft productivity suite, including Outlook for email and OneDrive for file storage!

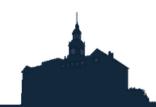

r 365

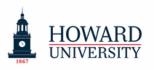

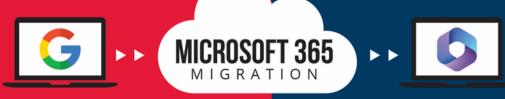

## **Change Guide for Students**

Welcome to Microsoft 365 - when and where you need it. Work anywhere, anytime, on any device. Microsoft 365 is ready when you are

#### WHAT TO KNOW & WHY

efficient user experience

Students will now be using Outlook for email and OneDrive for file storage!

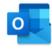

- 1 TB of file storage, a significant increase!
- Advanced security measures to protect accounts and safeguard sensitive information
- A comprehensive suite of productivity tools, including Microsoft Teams, SharePoint,
- OneNote and more, to streamline workflow and enhance collaboration Seamless integration with other Microsoft applications, ensuring a smooth and

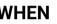

#### WHEN

Summer Session students will be migrated starting on May 1st and through May 21st! For all other students, Migrations will begin on June 1st and continue through August 30th

#### WHERE

Students can sign into Microsoft 365 via Access HU, the University's home for important systems and services!

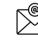

Email ID will remain the same: bison.howard.edu

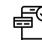

Download Access HU Mobile or Microsoft 365 mobile app

### WHAT TO DO

 Take a look at the Student To Do List to ensure you are ready and complete the necessary steps ahead of time

2) Review the **Post-Migration checklist** once you have been migrated 3) Check the Microsoft 365 resource page on the ETS website: FAQs,

job aids, and "how-to videos" are available for you!

4) Check out all the resources provided in this guide 5) Review the support model available in case you need assistance

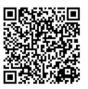

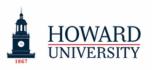

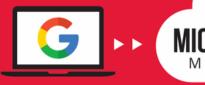

#### **Gmail is moving to Outlook!**

Enjoy better organization and management of emails, streamlined communication with your professors and peers, and more! Enhanced auto-complete email address and look-up feature; @Mentions; Reminders for forgotten attachments in emails; Automatically adds flight, hotel, or rental car reservations to the calendar if reservations are received through email

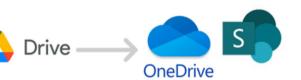

# $M \longrightarrow Q$

#### Google Drive will now be OneDrive and SharePoint!

Look forward to increased storage (1TB), secure protection of files and information, unlimited file access at all times, and more!

#### Teams

Teams will make it easy to connect with your peers through messaging, meeting, file sharing, and other real-time collaboration methods!

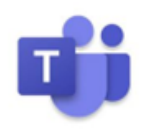

#### Stream

Take advantage of Stream's powerful video management tools, including automatic closed captioning, in-video facial recognition, personalized channels and page customization, and more!

#### OneNote

OneNote will transform your notes by providing easy navigation and organization, multimedia support, integration with other Microsoft apps and plugins, and more!

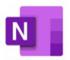

#### Word, PowerPoint, and Excel

Have essays, presentations, and datasets that you need to complete for your classes? Use Word, PowerPoint, and Excel for those and your other academic activities!

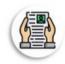

Changes

Summary

Job aids are available to support you!

Check the job aids per application to increase your knowledge and take advantage of the suite of productivity tools. **Go to the resource list on page 7!** 

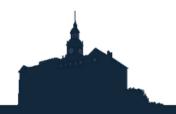

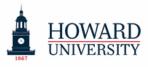

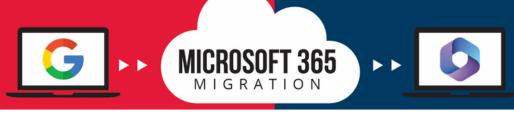

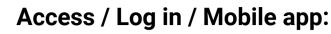

Students can sign into Microsoft 365 via Access HU!

Email ID will remain the same: **bison.howard.edu** 

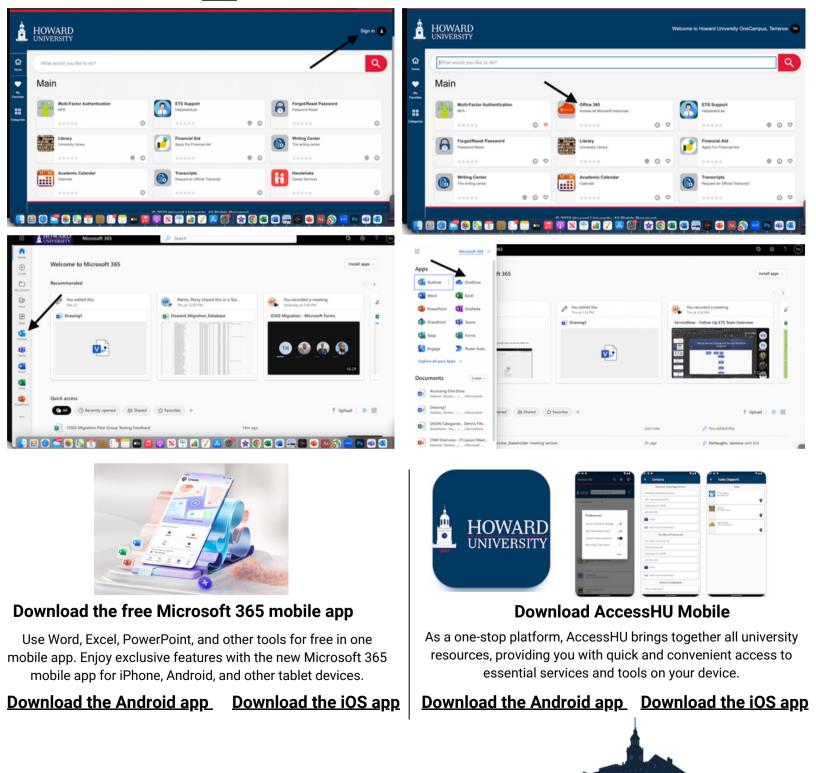

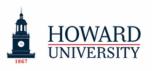

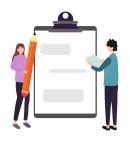

# <u>Student To do List</u>

MICROSOFT 365

MIGRATION

Take a look at the Student To Do List to ensure you are ready and complete the necessary steps ahead of time Deadline to complete: May 22nd!

| 1. Review and<br>Update your<br>Personal email          | Stay up to date with all migration notifications by adding<br>a secondary email in BisonHub. Make sure that it is not<br>the same as your bison.howard.edu.                                                                     |
|---------------------------------------------------------|----------------------------------------------------------------------------------------------------|
| 2. Review<br>Shared Links<br>and Important<br>Documents | Have important documents that you need to work on<br>right now? Are you collaborating with your peers on any<br>shared documents? Make sure to save a copy of these<br>documents for yourself!                                  |
| 3. Let's get<br>Organized!                              | Revisit your GDrive and ensure that all of your important<br>documents are SAVED! Clean Up your file structure;<br>Delete any duplicates you may find. (Friendly Reminder:<br>One Drive Storage capacity is 1 TB!)              |
| 4. Download<br>AccessHU<br>Mobile                       | Don't miss important communications! Remember that you can receive migration notifications through the summer months.                                                                                                    |
| 5. Review &<br>Update<br>Notification<br>Preferences    | Review your notification preferences to stay up to date<br>with all migration notifications. Apple Users, make sure<br>that your settings are set up to receive notifications the<br>way you would like to on your all devices! |

#### <u>Quick Tips:</u>

- **Native Mail App:** Did you previously use the native Mail app on your phone or other devices? Make sure you download the Outlook mobile app from the App Store and use that instead!
- Formatting issues may occur during file conversion: Make sure to review important documents to save a copy of these documents for yourself!

For more information and to stay up-to-date on all things Microsoft 365, visit the ETS website: <u>technology.howard.edu</u>

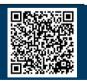

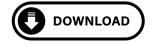

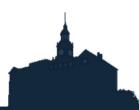

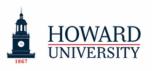

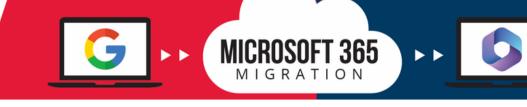

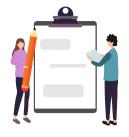

### **Student Post-Migration Checklist**

Once your account has been fully migrated, take a look at the post-migration checklist to ensure that it has been completed successfully!

#### Student's Post-Migration Check List

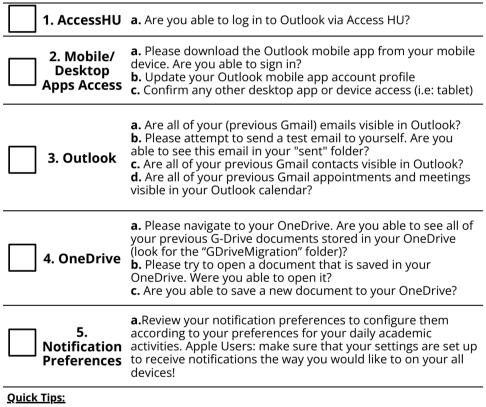

- Native Mail App: Did you previously use the native Mail app on your phone or other devices? Make sure you download the Outlook mobile app from the App Store and use that instead!
- **Issues or need support?** Download the Self-help Guide to check common issues and how to solve them. For further assistance, contact helpdesk.

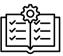

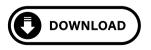

**Tip:** review the M365 Instructional Guide for step by step information for checklist items 1 to 4

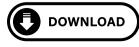

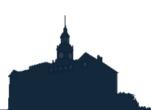

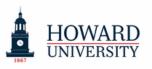

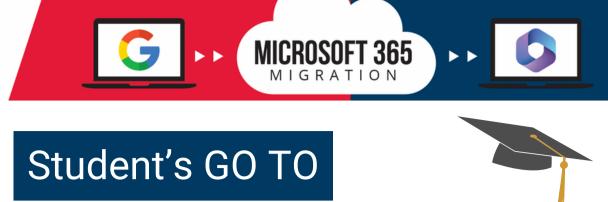

## RESOURCE LIST

| Migration ToolKitDownload the migration toolkit to ensure a smooth and efficienttransition and user experience.Guides: Change Guide; Self-help Guide; M365 Instructional GuideJob aids: Sign-in; Add Profile in Outlook (Android and iPhone)One-Pager: M365 Apps and benefits; Support modelPost-cards: Key dates; Student's to do list, and post-migrationchecklist |                                                                                                    |
|----------------------------------------------------------------------------------------------------|----------------------------------------------------------------------------------------------------|
| Job Aids<br>Check the job aids per application to increase your knowledge and<br>take advantage of the suite of productivity tools:<br>Deep Dives: Outlook; OneDrive; Stream<br>Tips and tricks: Word; Excel; PowerPoint; OneNote; SharePoint<br>Forms; Whiteboard; Teams; To-do; Loop                                                                               |                                                                                                    |
| <b>"How to Videos"</b><br>Check the "How to Videos" if you need further assistance in<br>common topics as:<br>1. <u>How to install Outlook app for MAC</u><br>2. <u>How to install Outlook app for Iphone</u><br>3. <u>How to navigate to G-Drive folder within One Drive</u><br>4. <u>How to share a document within One Drive</u>                                  |                                                                                                    |
| ETS Website - Microsoft 365 Student Resource Page<br>All the above resources are housed on the ETS<br>website for your convenience. Scan the QR-code and<br>access anytime to easily download what you need!<br>Check the menu tab for Announcements, Change<br>Network, FAQs, and more!                                                                             | Diversity Or DeepS DeepS |

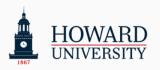

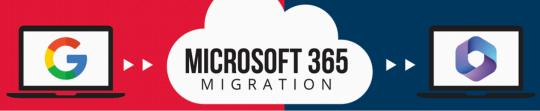

### **Support Model Guidelines**

Self-help materials and the Helpdesk will be the two layers of the support for students

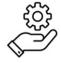

Type of Assistance

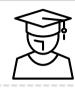

What to do?

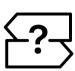

Where to go?

Navigation, configuration and basic general guidance

Students should utilize the self-help documents as the first step of support prior to contacting Professional Services

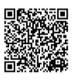

ETS Website 0365 resource page Check the How to videos, FAQ, Job Aids and more!)

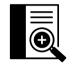

## Self-help Guide

Troubleshooting or technical assistance

If Students can't self-resolve their issues, a helpdesk ticket should be submitted to report any Outlook and/or One Drive issues.

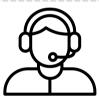

Helpdesk

### **Helpdesk Contact Information**

IN PERSON ETS WALK UP LOCATED ON THE FIRST FLOOR OF THE ILAB TECHNOLOGY CENTER.

## The iLab Operational hours

chnology Services

| 1:30pm - 10:pm  |
|-----------------|
| 8:30am - 10:pm  |
| 8:30am - 10:pm  |
| 8:30am - 10:pm  |
| 8:30am - 10:pm  |
| 8:30am - 5:pm   |
| 9:00am - 6:00pn |
|                 |

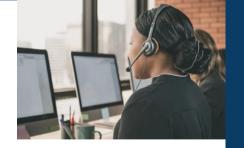

#### ETS Walk Up Hours of Operation

| Sunday    | CLOSED            |
|-----------|-------------------|
| Monday    | 9:00 AM - 5:00 PM |
| Tuesday   | 9:00 AM - 5:00 PM |
| Wednesday | 9:00 AM - 5:00 PM |
| Thursday  | 9:00 AM - 5:00 PM |
| Friday    | 9:00 AM - 5:00 PM |
| Saturday  | CLOSED            |

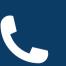

#### CALL FOR ASSISTANCE AT

202-806-2020

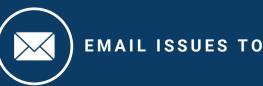

huhelpdesk@howard.edu